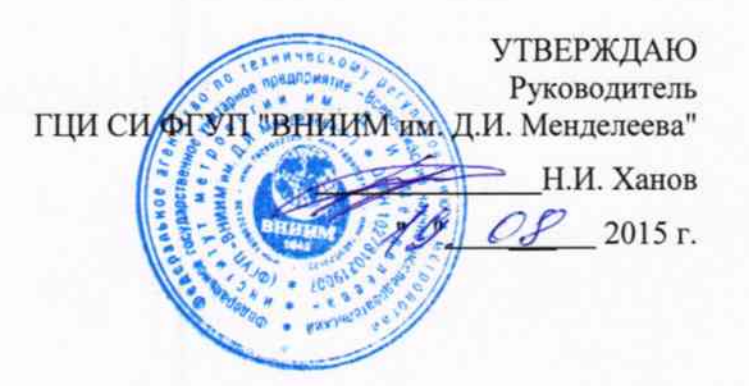

Извещение об изменении №1 к документу MII-242-1338-2012 «Рабочий эталон 1-го разряда комплекс динамический газосмесительный ДГК-В. Методика поверки"

#### СОГЛАСОВАНО

Руководитель научно-исследовательского отдела государственных эталонов в области физико-химических измерений ГЦИ СИ ФГУП "ВНИИМ им. Д.Н. Менделеева" -Л.А. Конопелько 2015 г.

Разработал инженер ГЦИ СИ ФГУП "ВНИИМ им. Д.И. Менделеева" А.А. Нечаев

Санкт-Петербург 2015 г.

Изменение №1 к документу МП-242-1338-2012 «Рабочий эталон 1-го разряда – комплекс динамический газосмесительный ДГК-В. Методика поверки".

1) Вступительное изложение заменить на:

«Настоящая методика поверки с (изменением 1) распространяется на рабочий эталон 1-го разряда – комплекс динамический газосмесительный ДГК-В ШДЕК.418313.800 зав № 01-2015 (далее - рабочий эталон), и устанавливает методы его первичной поверки при выпуске из производства, после ремонта и периодической поверки в процессе эксплуатации»

2) На странице 3 в таблице 2 название эталонного комплекса «ГЭТ-154-01» заменить на «ГЭТ 154-2011»

3) На странице 14, в таблице 5 строку:

«Показания калибратора давления Метран, Рс, кПа»

заменить на:

«Показания калибратора давления Метран 501-ПКД-Р, Рс, кПа»

4) На странице 15, в таблице 6 строку:

«Показания измерителя расхода газа Cal=Trak SL-800, см<sup>3</sup>/мин» заменить на:

«Показания калибратора давления Метран 501-ПКД-Р, Рс, кПа»

5) На странице 17 в п 6.4.5 название эталонного комплекса:

«ГЭТ-154-01»

заменить на:

«ГЭТ 154-2011»

6) На странице 19 строку:

«Результаты оформляются в таблице 6» и название таблицы «Таблица 6» заменить на

«Результаты оформляются в таблице 7» и название таблицы «Таблица 7» 7) На странице 20 строки:

«соответствует таблице 7» и название таблицы «Таблица 7»

заменить на

«соответствует таблице 8» и название таблицы «Таблица 8»

8) На странице 22 вПриложении А строки:

«Зав. номер рабочего эталона $\,$  01 $\times$ 

«Дата выпуска 2012»

заменить на:

 $\begin{array}{c} \bullet \\ \bullet \\ \bullet \end{array}$ 

кЗав. номер рабочего эталона \_))

«Дата выпуска и менее места в ходата в места и места и места и места и места и места и места и места и места и<br>В места и места и места и места и места и места и места и места и места и места и места и места и места и мест

9) На странице 22 и 23 в Приложении А п 3.1 таблицы п 1), 2), 3) строку в ячейках таблиц:

«Показания измерителя расхода газа Cal=Trak SL-800, Qc , см $^3$ /мин $^3$ 

заменить на:

«Показания калибратора расхода газа Cal=Trak SL-800, Qc , см $^3$ /мин $^3$ 

10) На странице 23 в Приложении А п 3.2 и п. 3.3 таблицы п 1), 2) строки в ячейках таблиц:

«Показания калибратора давления Метран, Рс, кПа»

«Показания измерителя расхода газа Cal=Trak SL-800, см3/мин»

заменить на:

«Показания калибратора давления Метран 501-ПКД-Р, Р., кПа»

**УТВЕРЖДАЮ** Руководитель ГЦИ СИ ФЕУН «ВНИИМ им. Д.И.Менделесва» Н.И.Ханов 2012 г. РАБОЧИЙ ЭТАЛОН 1-ГО РАЗРЯДА КОМПЛЕКС ДИНАМИЧЕСКИЙ ГАЗОСМЕСИТЕЛЬНЫЙ ДГК-В

МЕТОДИКА ПОВЕРКИ

 $M\Pi - 242 - 1338 - 2012$ 

 $1.5.62130 - 15$ 

Руководитель отдела ГЦИ СИ ФГУП "ВНИИМ им. Д.И. Менделеева" Л.А. Конопелько

Инженер ГЦИ СИ ФГУП "ВНИИМ им. Д.И. Менделеева" A.A. Heyaes

Санкт-Петербург 2012 г.

Настоящая методика поверки распространяется на рабочий эталон 1-го разряда -

комплекс динамический газосмесительный ДГК-В (далее - рабочий эталон), и

устанавливает методы его первичной поверки при выпуске из производства, после

ремонта и периодической поверки в процессе эксплуатации.

Интервал между поверками - 1 год.

## 1 Операции поверки

1.1 При проведении поверки должны быть выполнены операции, приведенные в таблице 1.

Таблица 1.

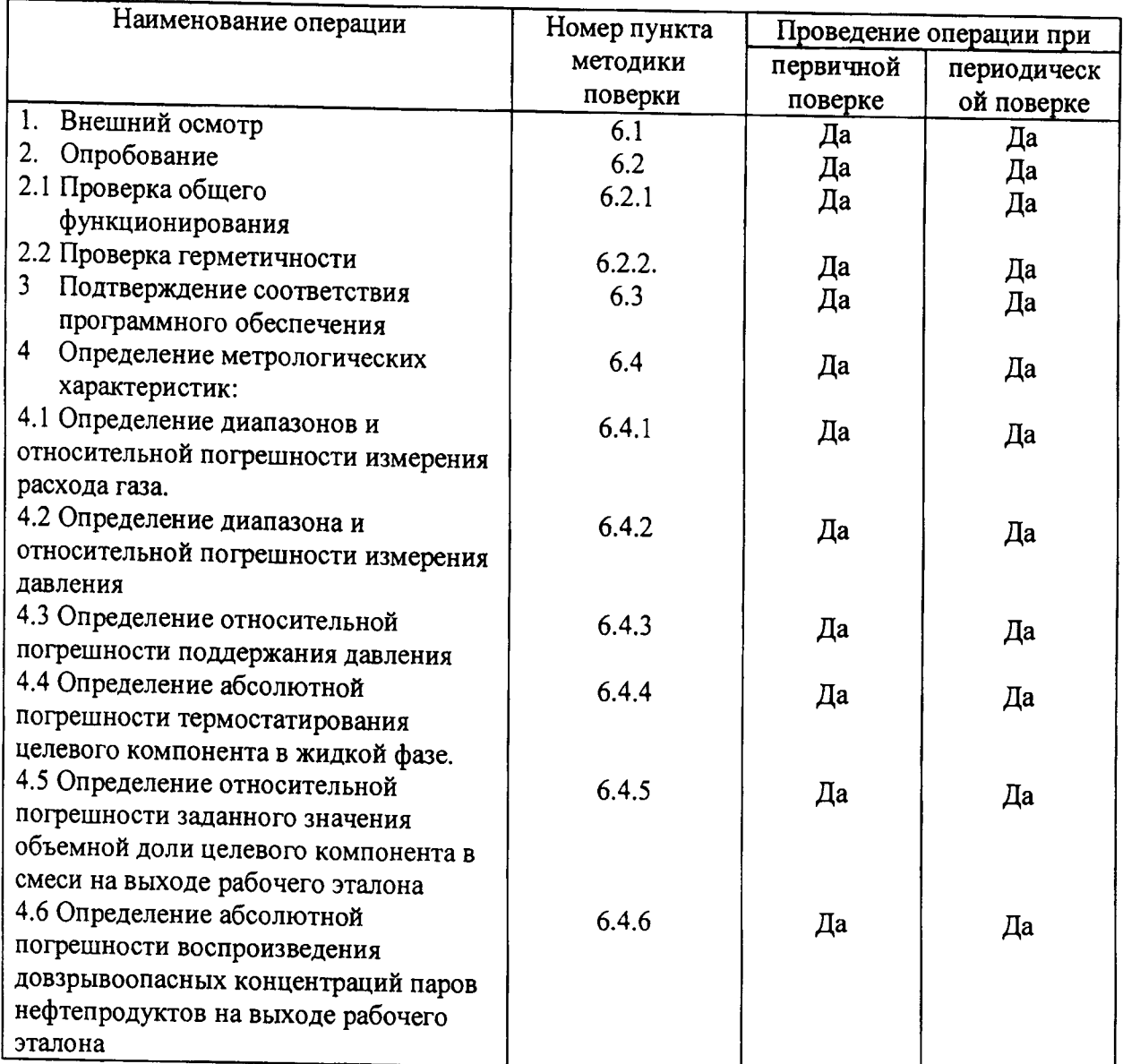

1.2 Если при проведении той или иной операции поверки получен отрицательный результат, дальнейшая поверка прекращается.

# 2 Средства поверки

2.1 При проведении поверки должны быть применены средства, указанные в табл.2.

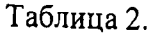

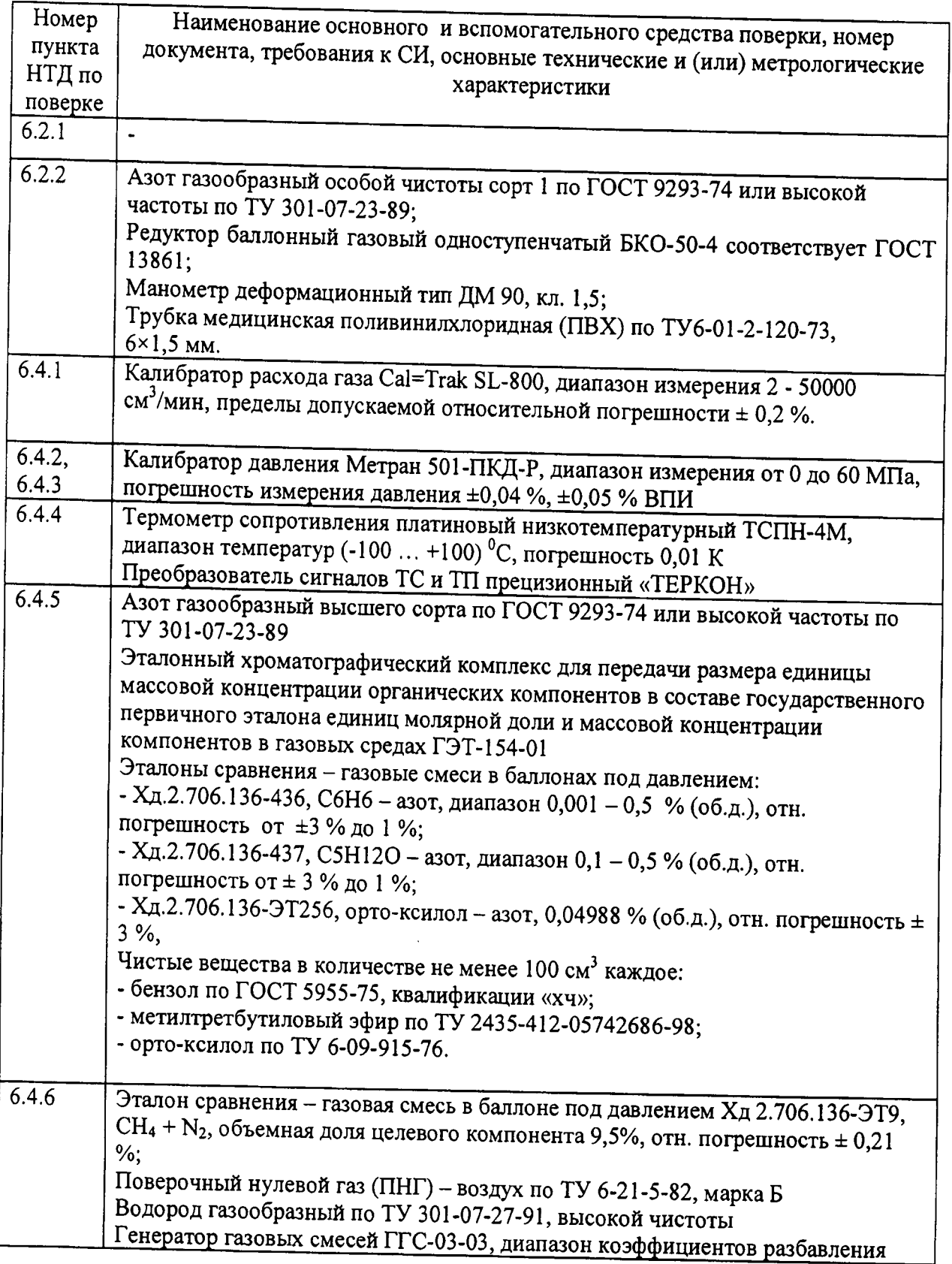

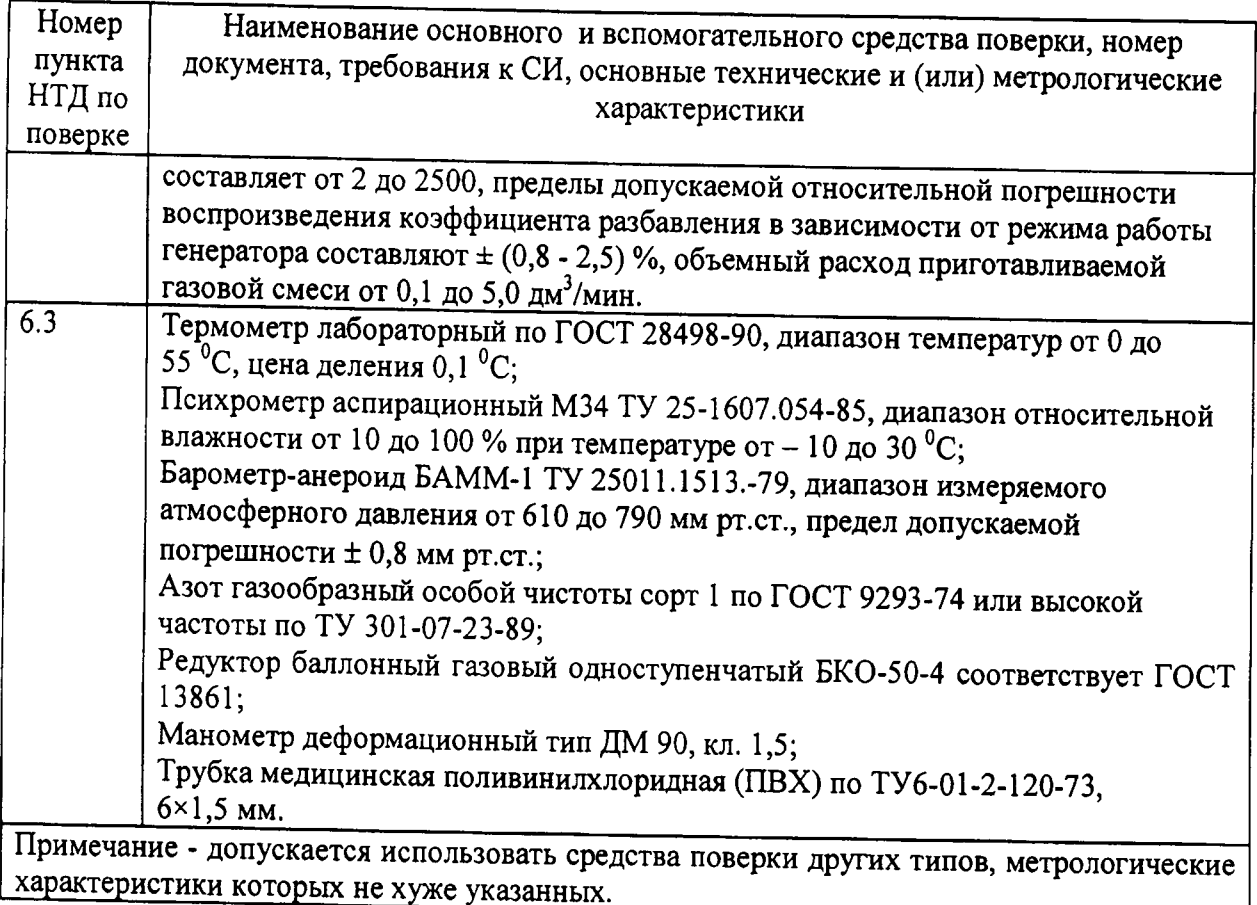

2.3 Все средства поверки должны иметь действующие свидетельства о поверке или аттестации.

# 3 Требования безопасности

3.1 Помещение, в котором проводится поверка, должно быть оборудовано приточно-вытяжной вентиляцией.

3.2 При работе с газами в баллонах под давлением должны соблюдаться «Правила устройства и безопасной эксплуатации сосудов, работающих под давлением», утвержденные Госгортехнадзором.

3.3 При работе с электроустановками должны соблюдаться «Правила технической эксплуатации электроустановок потребителей» и «Правила технической безопасности электроустановок потребителей», утвержденные Госгортехнадзором России,  $\bm{M}$ требованиями ГОСТ 12.2.007.0-75.

#### 4 Условия проведения поверки

4.1 При проведении поверки соблюдаются следующие условия:

температура воздуха в помещении (293 ± 5) K;

атмосферное давление от 90,6 до 104,8 кПа;

относительная влажность воздуха от 30 до 80 %.

#### 5 Подготовка к поверке

 $5.1$  $\Pi$ еред проведением поверки должны быть выполнены следующие подготовительные работы:

1) рабочий эталон должен быть подготовлен к работе в соответствии с Руководством по эксплуатации ШДЕК.418313.800РЭ;

2) калибратор расхода газа Cal=Trak SL-800, калибратор давления Метран 501-ПКД-Р должны быть подготовлены к работе в соответствии с НТД на них;

3) аналитический блок рабочего эталона должен быть подготовлен к работе в соответствии с Руководством по эксплуатации ШДЕК.418313.800РЭ;

4) баллон с газом азотом должен быть выдержан при температуре помещения, где проводится поверка, в течении 8 ч;

5) должна быть включена приточно-вытяжная вентиляция.

#### 6 Проведение поверки

6.1 Внешний осмотр

6.1.1 При внешнем осмотре должно быть установлено:

- соответствие маркировки и комплектности рабочего эталона требованиям НТД;

- отсутствие внешних повреждений, влияющих на работоспособность прибора;

- четкость всех надписей на лицевой панели прибора;

- исправность органов управления, настройки (кнопки, переключатели, тумблеры).

Рабочий эталон считается выдержавшим внешний осмотр удовлетворительно, если он соответствует всем перечисленным выше требованиям.

6.2 Опробование

6.2.1 Проверка общего функционирования

Общая проверка функционирования газоанализатора проводится в следующем порядке:

При проверке общего функционирования включить рабочий эталон. Убедиться, что на дисплее установок ДГУ-В и ДГУН-В отображается информация о режимах работы. Проверить работу дисплея, путем включения ручного режима работы. В ручном режиме проверить работу датчиков температуры (должна отображаться температура близкая к комнатной).

Проверить функционирование аналитического блока.

1) Для сигнализатора искрового:

нажать кнопку «КВИТИРОВАНИЕ» на модуле МИ-1. Аналитический блок готов к работе, если 1 раз в цикле измерения индикатор «КОНТРОЛЬ» кратковременно гаснет и отсутствует сигнал «НЕИСПРАВНОСТЬ».

2) Для оптического анализатора:

Общая проверка функционирования газоанализатора проводится в следующем порядке:

1) включить электрическое питание поверяемого газоанализатора, выходной токовый сигнал должен быть в пределах (3,98 - 4,02) мА, контакты реле "неисправность" должны быть замкнуты;

2) через 40...60 с газоанализатор должен перейти в режим измерений;

3) по окончании времени прогрева выходной сигнал газоанализатора в атмосферном воздухе должен быть равен (4±0,8) мА.

Результаты общей проверки функционирования газоанализатора считают положительными, если по окончанию времени прогрева отсутствует информация об отказах.

6.2.2 Проверка герметичности

Проверка герметичности проводится для установок ДГУ-В и ДГУН-В.

1) Проверка герметичности газовой системы установки ДГУ-В проводится следующим образом:

- включить установку ДГУ-В и прогреть в течение 30 мин;

- выбрать ручной режим работы;

- произвести фиксацию нулевых показаний по всем каналам расхода нажатием кнопок «РРГ 1», «РРГ 2», «РРГ 3»;

- подсоединить редуктор к баллону с азотом (воздухом), а выход редуктора - к входу установки;

- редуктором установить входное давление (2,0 $\pm$ 0,5) кгс/см<sup>2</sup>;

- задать расход 100 см<sup>3</sup>/мин по каналу 2;

- задать давление 150 кПа по каналу регулятора давления;

- включить регулятор расхода газа и регулятор давления нажатием кнопок «РРГ 2» и «РДГ» (при этом в кнопках должны загореться светодиоды);

- дождаться установления заданных параметров;

- после установления расхода газа и давления, отключить регулятор давления газа повторным нажатием кнопки «РДГ» (светодиод в кнопке должен погаснуть);

- зафиксировать значение давления (по показаниям на дисплее) в газовой системе установки; через 10 мин повторно проконтролировать значение давления в установке.

Рабочий эталон считается выдержавшим проверку, если спад давления не превышает 1,0 кПа.

Примечание: перед проверкой герметичности убедится в отсутствии жидкости и влаги в насытителе.

2) Проверка герметичности газовой системы установки ДГУН-В проводится следующим образом:

- включить установку ДГУН-В и прогреть в течение 30 мин;

- выбрать ручной режим работы;

- произвести фиксацию нулевых показаний по всем каналам расхода нажатием кнопок «Уст.0» на дисплее;

- подсоединить редуктор к баллону с воздухом, а выход редуктора - к входу установки;

- заглушить выход газа «ВЫХОД» установки ДГУН-В

- редуктором установить входное давление (1,0+0,2) кгс/см<sup>2</sup>;

- задать расход 50 см<sup>3</sup>/мин по каналу 3;

- задать давление 150 кПа по каналу регулятора давления;

- включить регулятор расхода газа РРГЗ нажатием кнопки на дисплее «Выкл.» (кнопка должна поменять цвет);

- включить клапан КЗ нажатием кнопки Кл3;

- дождаться установления заданных параметров;

- после установления расхода газа и давления, отключить регулятор давления газа повторным нажатием кнопки «РДГ»;

- зафиксировать значение давления (по показаниям на дисплее) в газовой системе установки; через 10 мин повторно проконтролировать значение давления в установке.

Рабочий эталон считается выдержавшим проверку, если спад давления не превышает 1,0 кПа.

Примечание: перед проверкой герметичности убедится в отсутствии жидкости и влаги в насытителе.

6.3 Подтверждение соответствия программного обеспечения

Подтверждение соответствия программного обеспечения проводится визуально при включении рабочего эталона. Подтверждение соответствия ПО проводится в

несколько этапов. На первом этапе проверяется номер версии ПО установки ДГУ-В и контрольная сумма автономного модуля ПО установки ДГУ-В, на втором этапе проверяется номер версии ПО установки ДГУН-В, на третьем этапе проверяется номер версии встроенного ПО «SGO» оптического анализатора и контрольная сумма автономного модуля ПО «SgoGrad».

1) Проверка номера версии ПО установки ДГУ-В

а) Проверка номера версии встроенного ПО.

.Щля входа в настройки установки необходимо зайти вызвать меню НАСТРОЙКИ РАБОЧИХ ПАРАМЕРОВ одновременным нажатием кнопок  $\dagger \dagger \mathbf{v}$  и кнопки ВКЛ на задней панели установки, Появятся следующие меню:

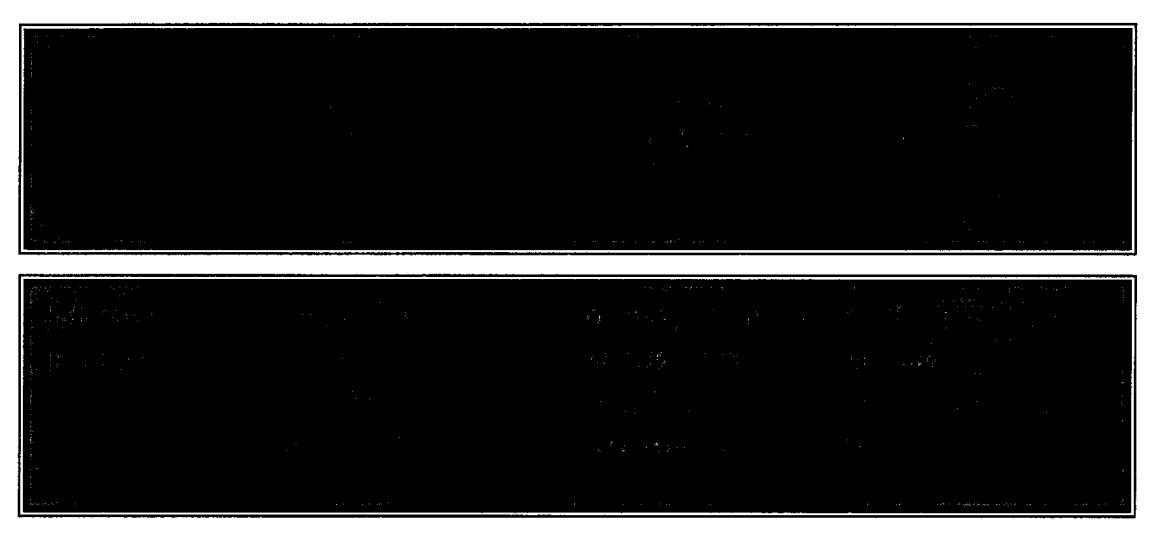

С помощью кнопок ↑ ↓ и ← зайти в меню НАСТРОЙКИ РАБОЧИХ ПАРАМЕТРОВ.

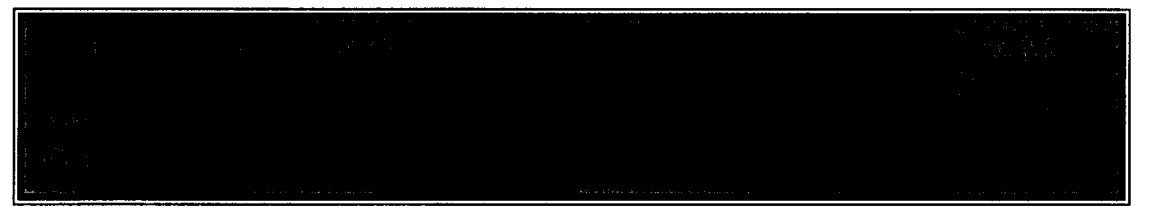

В правом верхнем углу экрана должен отображаться номер версии ПО.

б) Проверка контрольной суммы и номера версии автономного ПО

Номер версии автономного ПО отображается в свойствах исполняемого файла «dgu-v.exe». Для просмотра номера версии необходимо найти в папке программы «DGU-V Control Software» файл «dgu-v.exe». Правой клавишей мыши нажать на ярлык файла, в выпадающем меню нажать пункт «Свойства файла». В открывшемся окне открыть вкладку «Версия». Номер версии файла будет являться номером версии автономного ПО.

Контрольная сумма автономного программного обеспечения проверяется по исполняемому файлу «dgu-v.exe» с помощью программы HashTab или другой аналогичной по алгоритму MD5 и должна соответствовать указанному в описании типа си.

2) Проверка номер версии ПО установки ДГУН-В:

при включении установки Гпп-уl надисплее появляются следующее меню:

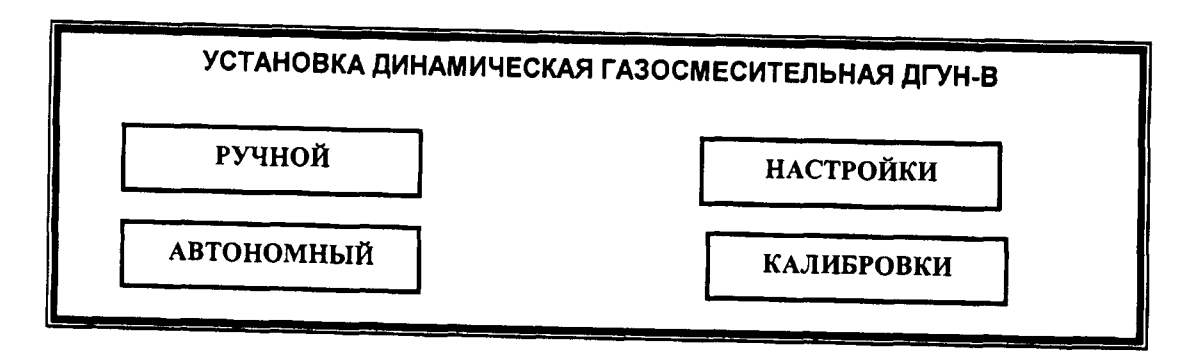

.щля вхола в настройки установки необходимо зайти в меню ндстройки нажатием соответствующего поля на экране. Появится следующее меню:

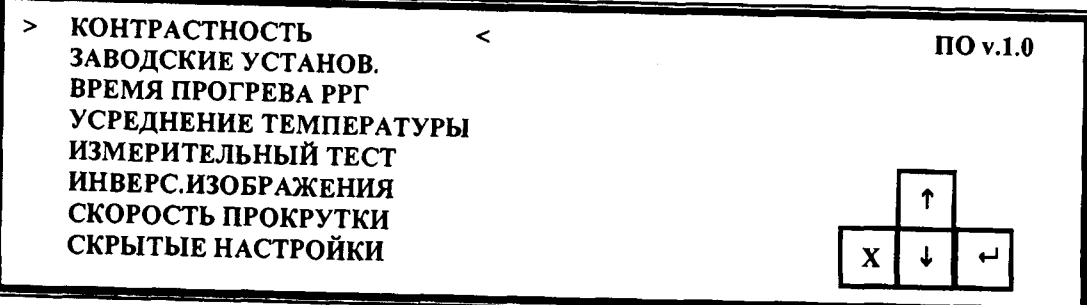

<sup>В</sup>правом верхнем углу экрана должен отображаться номер версии ПО,

3) Проверка номера версии ПО «SGO» оптического блока

а) Проверка номера версии встроенного ПО:

Номер версии встроенного ПО отображается главном окне программы «SGOgrad». Последние 4 цифры в графе «Версия».

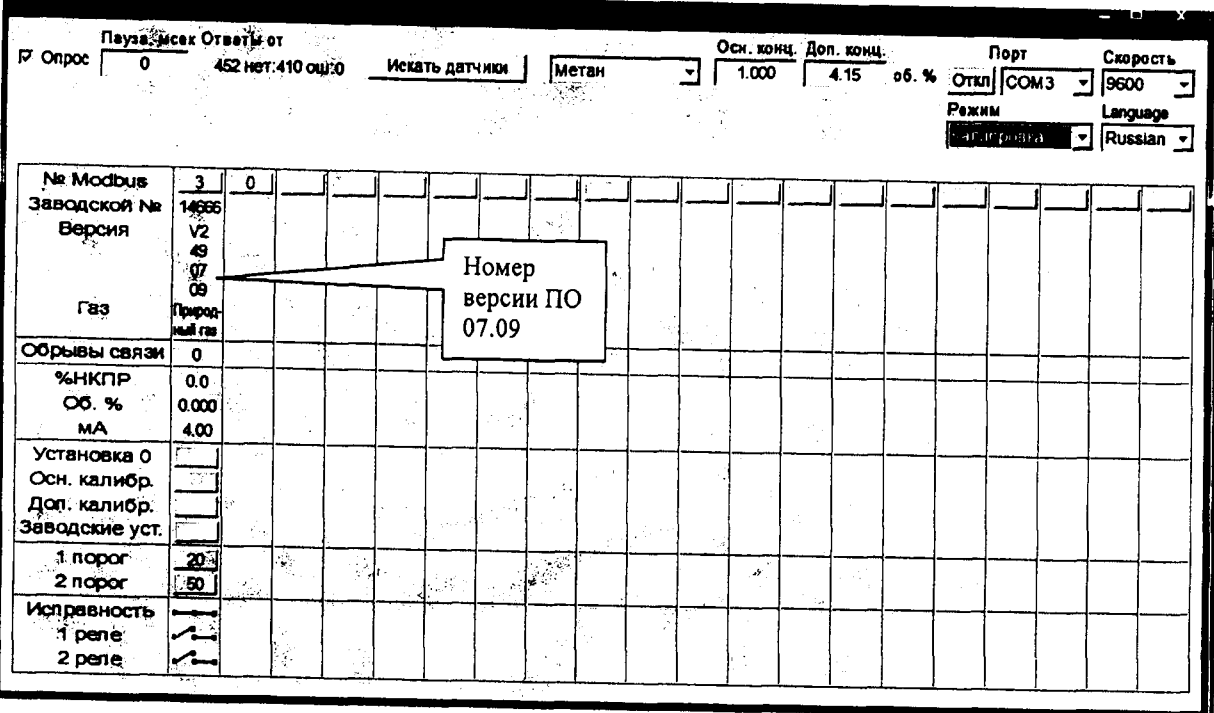

б) Проверка номера версии автономного ПО «SgoGrad».

Номер версии автономного ПО отображается в свойствах исполняемого файла «Sgograd.exe». Для просмотра номера версии необходимо найти в папке программы «Sgograd» файл «Sgograd.exe». Правой клавишей мыши нажать на ярлык файла, в выпадающем меню нажать пункт «Свойства файла». В открывшемся окне открыть вкладку «Версия». Номер версии файла будет являться номером версии автономного ПО.

Контрольная сумма автономного программного обеспечения проверяется по исполняемому файлу «Sgograd.exe» с помощью программы HashTab или другой аналогичной по алгоритму MD5 и должна соответствовать указанному в описании типа C<sub>H</sub>

6.4 Определение метрологических характеристик

6.4.1 Определение диапазонов и относительной погрешности измерения расхода газа.

Оценивается разность показаний каналов измерения и регулирования расхода (регуляторов расхода) и калибратора расхода газа Cal=Trak SL-800 по каждому из каналов для установок ДГУ-В и ДГУН-В. Для установки ДГУН-В проводится определение относительной погрешности стабильности поддержания расхода газа.

1) Определение диапазонов и относительной погрешности измерения расхода газа установки ДГУ-В

Исследования проводятся на газе азоте (воздухе) следующим образом:

1) включить установку ДГУ-В и прогреть в течение 30 мин;

2) выбрать ручной режим работы;

3) произвести фиксацию нулевых показаний по всем каналам расхода нажатием кнопок «РРГ 1», «РРГ 2», «РРГ 3»;

4) подсоединить редуктор к баллону с азотом (воздухом, гелием), а выход редуктора - к входу установки;

5) редуктором установить входное давление (2,0±0,5) кгс/см<sup>2</sup>;

6) Подключить к выходу установки ДГУ-В «ВЫХОД НАСЫТИТЕЛЯ» калибратор расхода газа Cal=Trak SL-800;

7) Провести исследования с регулятором расхода РРГ 1. Установить следующие значения расхода через каждый исследуемый регулятор: 10, 20, 30, 40, 50, 60, 70, 80, 90, 100 % (в % от верхнего предела регулирования данного регулятора) и зафиксировать показания калибратора расхода газа Cal=Trak SL-800, соответствующие этим расходам. Повторить операцию при уменьшении расхода от 100 % до 0. Число измерений в каждой  $\text{TOYK}e - 3$ .

8) Подключить к выходу установки ДГУ-В «ВХОД НАСЫТИТЕЛЯ» калибратор расхода газа Cal=Trak SL-800;

9) Провести исследования с регуляторами расхода РРГ 2 и РРГ 3. Установить следующие значения расхода через каждый исследуемый регулятор: 10, 20, 30, 40, 50, 60, 70, 80, 90, 100 % (в % от верхнего предела регулирования данного регулятора) и зафиксировать показания калибратора расхода газа Cal=Trak SL-800, соответствующие этим расходам. Повторить операцию при уменьшении расхода от 100 % до 0. Число измерений в каждой точке - 3. Результаты исследований записать в таблицу 2.

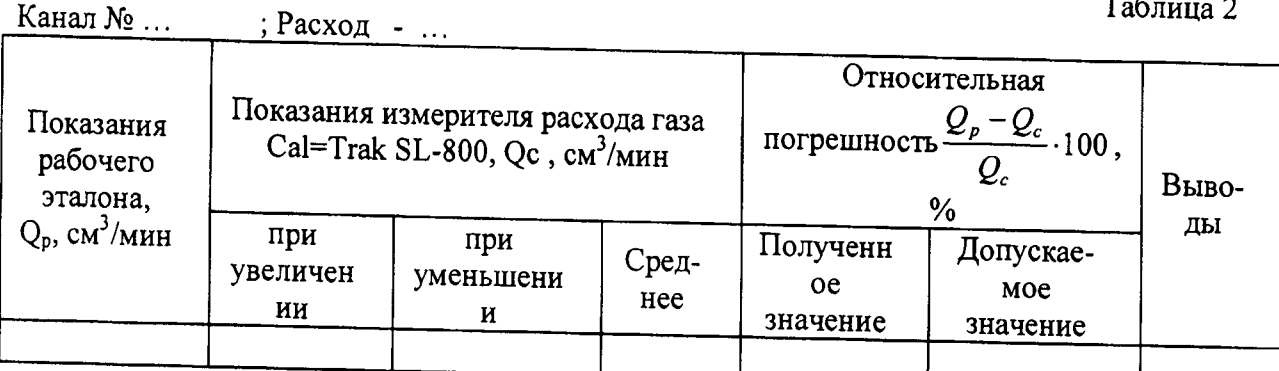

Относительная погрешность рабочего эталона при измерении расхода по всем каналам должна находиться в пределах  $\pm$  1,5 %.

2) Определение диапазонов и относительной погрешности измерения расхода газа установки ДГУН-В

Исследования проводятся на газе азоте (воздухе) следующим образом:

 $11$ 

1) включить установку ДГУН-В и прогреть в течение 30 мин;

2) выбрать ручной режим работы;

3) произвести фиксацию нулевых показаний по всем каналам расхода нажатием кнопок «Уст. 0» на дисплее;

4) подсоединить редуктор к баллону с азотом, а выход редуктора - к входу установки;

5) редуктором установить входное давление (2,0±0,5) кгс/см<sup>2</sup>;

6) подключить к выходу установки «ВЫХОД» калибратор расхода газа Cal=Trak SL-800;

7) выбрать исследуемый регулятор расхода газа (РРГ1, РРГ2, РРГ3);

8) перевести режим работы исследуемого регулятора расхода газа в режим газаразбавителя нажатием соответствующей кнопки (К1, К2, К3) напротив выбранного регулятора;

9) провести измерение расхода газа с выбранным регулятором расхода. Установить следующие значения расхода через регулятор: 10, 20, 30, 40, 50, 60, 70, 80, 90, 100 % (в % от верхнего предела регулирования данного регулятора) и зафиксировать показания калибратора расхода газа Cal=Trak SL-800, соответствующие этим расходам. Повторить операцию при уменьшении расхода от 100 % до 0. Число измерений в каждой точке - 3.

Результаты исследований записать в таблицу 3.

Таблица 3

Канал № ...  $;$  Pacxo $\mu$  - ...

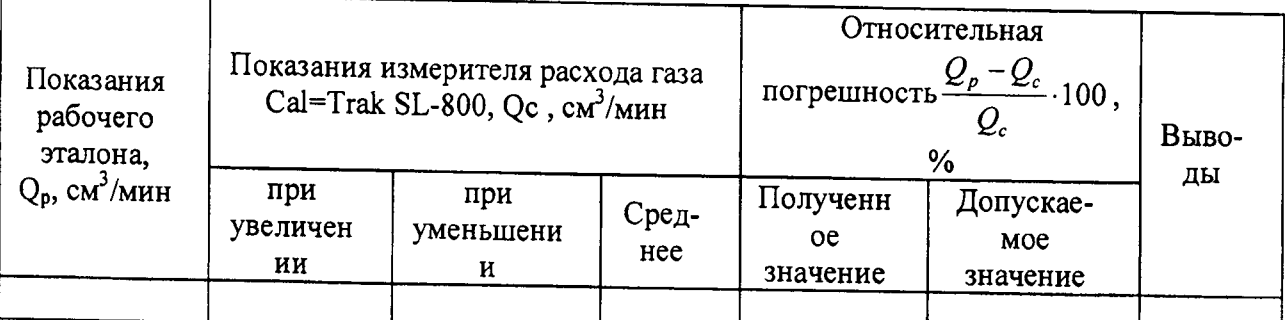

10) Провести определение диапазонов и относительной погрешности измерения расхода газа для всех регуляторов расхода газа установки ДГУН-В.

Относительная погрешность рабочего эталона при измерении расхода по всем каналам должна находиться в пределах ± 1,5 %.

3) Определение относительной погрешности стабильности поддержания расхода газа для установки ДГУН-В проводится следующим образом:

1) включить установку ДГУН-В и прогреть в течение 30 мин;

2) выбрать ручной режим работы;

3) произвести фиксацию нулевых показаний по всем каналам расхода нажатием кнопок «Уст. 0» на дисплее;

4) подсоединить редуктор к баллону с азотом, а выход редуктора - к входу установки;

5) редуктором установить входное давление (2,0 $\pm$ 0,5) кгс/см<sup>2</sup>;

6) подключить к выходу установки ДГУН-В «ВЫХОД» калибратор расхода газа Cal=Trak SL-800;

7) установить расход газа по первому каналу (регулятор расхода РРГ1) 50 % от верхнего предела

8) перевести режим работы исследуемого регулятора расхода газа в режим газаразбавителя нажатием соответствующей кнопки (К1, К2, К3) напротив выбранного регулятора;

9) в течение 60 мин каждые 20 мин производить измерение расхода газа калибратором расхода газа Cal=Trak SL-800;

10) повторить пункты 7) и 8) с каналами 2 и 3 (регулятора расхода РРГ2 и РРГ3);

11) оформить результаты в виде таблицы 4.

Таблица 4

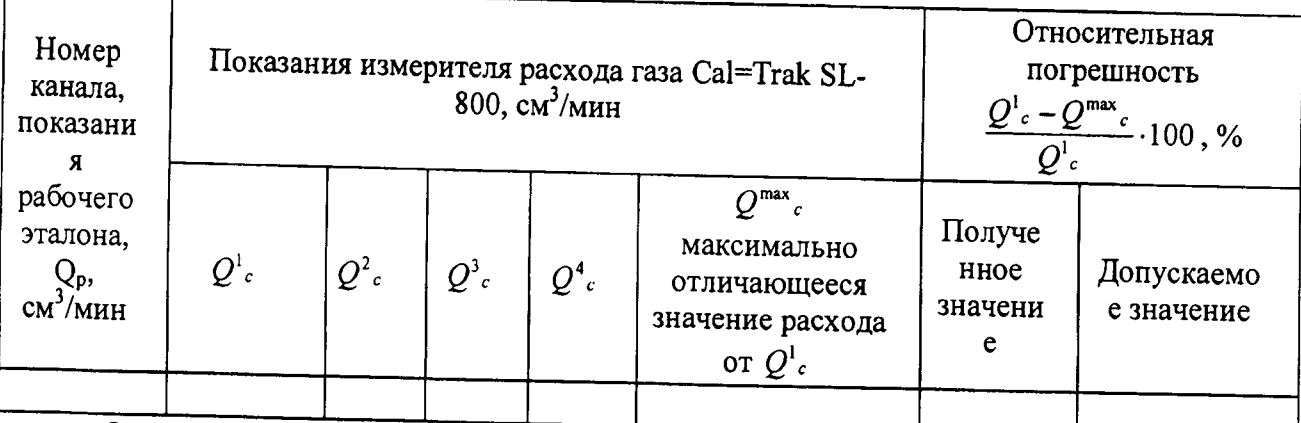

Относительная погрешность стабильности поддержания должна быть в пределах +  $0,8%$ 

6.4.2 Определение диапазона и относительной погрешности измерения давления.

Оценивается разность показаний канала измерения и регулирования давления (регулятора давления) и калибратора давления Метран 501-ПКД-Р для установок ДГУ-В и ДГУН-В.

1) Установка ДГУ-В:

Исследования проводятся на газе азоте следующим образом:

1) произвести операции по п.п. 2.3.1- 2.3.4 Руководства по эксплуатации ШДЕК.418313.800РЭ;

2) подсоединить калибратор давления Метран 501-ПКД-Р к выходу установки ДГУ-В «ВЫХОД НАСЫТИТЕЛЯ»;

3) по каналу регулятора РРГ 1 задать расход 2500 см<sup>3</sup>/мин;

4) провести исследование с регулятором давления РДГ. Установить следующие значения давления: 50, 60, 70, 80, 90, 100 % (в % от верхнего предела регулирования данного регулятора) и зафиксировать показания калибратора давления Метран 501-ПКД-Р, соответствующие этим давлениям. Повторить операцию при уменьшении давления от 100 % до 0. Число измерений в каждой точке - 3. Результаты записать в таблицу 5. Таблица 5

Диапазон измерения давления - ..., кПа

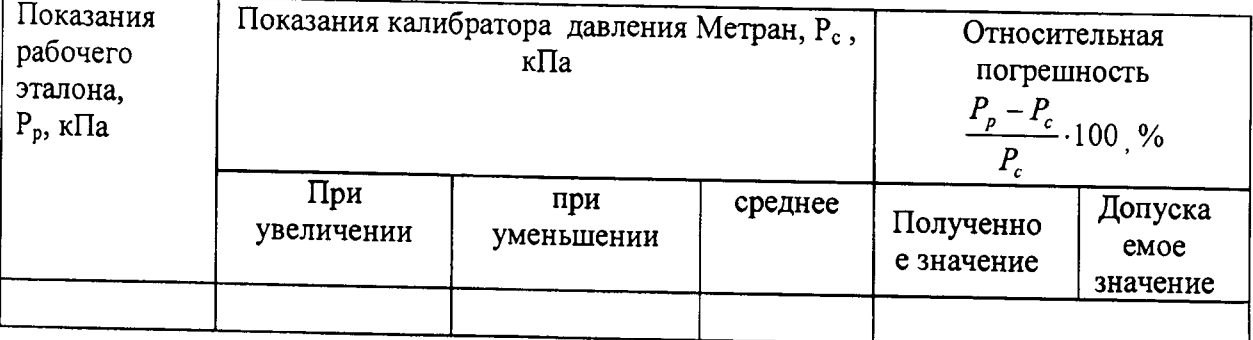

Относительная разница показаний регулятора давления и калибратора не должна превышать  $\pm 1,0$  %.

2) Установка ДГУН-В:

Исследования проводятся на газе азоте следующим образом:

1) произвести операции по п.п. 2.3.1. 2.3.4 Руководства по эксплуатации ШДЕК.418313.800РЭ;

2) подсоединить калибратор давления Метран 501-ПКД-Р к выходу установки ДГУН-В «РДГ»;

3) по каналу регулятора РРГ 1 задать расход 2500 см<sup>3</sup>/мин;

4) провести исследование с регулятором давления РДГ. Установить следующие значения давления: 50, 60, 70, 80, 90, 100 % (в % от верхнего предела регулирования данного регулятора) и зафиксировать показания калибратора давления Метран 501-ПКД-Р, соответствующие этим давлениям. Повторить операцию при уменьшении давления от 100 % до 0. Число измерений в каждой точке - 3. Результаты записать в таблицу 5.

Относительная разница показаний регулятора давления и калибратора не должна превышать  $\pm 1,0$  %.

6.4.3 Определение относительной погрешности поддержания давления

Определение проводится для установок ДГУ-В и ДГУН-В.

1) Установка ДГУ-В:

Исследования проводятся на газе азоте следующим образом:

1) Произвести операции по п. 1.23.1-23.4 Руководства по эксплуатации ШДЕК.418313.800РЭ;

2) Подсоединить калибратор давления Метран 501-ПКД-Р к выходу установки ДГУ-В «ВЫХОД НАСЫТИТЕЛЯ»;

3) По каналу регулятора РРГ 1 задать расход 2500 см<sup>3</sup>/мин;

4) Установить давление регулятором РДГ 100 кПа;

5) После установки рабочего давления фиксировать показания калибратора давления каждые 15 мин в течение 1 ч.

6) Повторить процедуру для давления 150 кПа и 200кПа.

Результаты записать в таблицу 6:

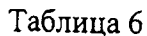

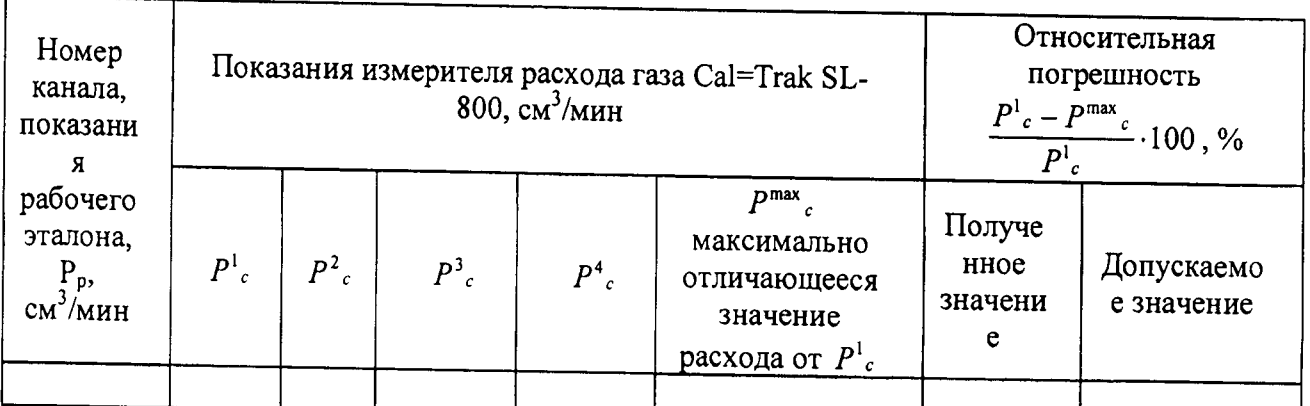

Относительная погрешность поддержания давления должна быть в пределах 0,5 %.

2) Установка ДГУН-В:

Исследования проводятся на газе азоте следующим образом:

1) Произвести операции по п.п. 233.4 Руководства по эксплуатации ШДЕК.418313.800РЭ;

2) Подсоединить калибратор давления Метран 501-ПКД-Р к выходу установки ДГУН-В «РДГ»;

3) По каналу регулятора РРГ 1 задать расход 2500 см<sup>3</sup>/мин;

4) Установить давление регулятором РДГ 100 кПа;

5) После установки рабочего давления фиксировать показания калибратора давления каждые 15 мин в течение 1 ч.

6) Повторить процедуру для давления 150 кПа и 200 кПа.

Результаты записать в таблицу 6.

6.4.4 Определение абсолютной погрешности термостатирования целевого компонента в жидкой фазе.

Определение абсолютной погрешности термостатирования целевого компонента проводится для установок ДГУ-В и ДГУН-В.

1) Для установки ДГУ-В:

Определение абсолютной погрешности измерения температуры целевого компонента в насытителе проводится следующим образом:

Произвести операции по п.п. 231: 2.334 Руководства по эксплуатации ШДЕК.418313.800РЭ;

Отсоединить насытитель от кронштейна на задней панели установки, путем откручивания накидной гайки. Наполнить насытитель дистиллированной водой. Установить насытитель на кронштейн, закрутив накидную гайку;

Отсоединить трубку со штуцера «ВЫХОД Н2». Установить термометр сопротивления в отверстие штуцера «ВЫХОД Н2» так, чтобы он был полностью погружен в воду и находился максимально близко к термометру сопротивления установки;

Установить расход на регуляторе расхода газа РРГ 2 100 см<sup>3</sup>/мин;

Установить температуру в насытителе 30 °С;

Контролировать ход нагрева по показаниям на дисплее и через 90 мин после окончания переходного процесса зафиксировать показания термометра Т<sub>э</sub> и установки Т<sub>у</sub> и определить абсолютную погрешность измерения температуры по формуле:

 $\Delta(t) = T_3 - T_v$ , °C

 $(2)$ 

Рабочий эталон считается выдержавшим проверку, если наибольшее значение абсолютной погрешности  $\Delta(t)$  не превышает  $\pm$  0,2 °C.

2) Для установки ДГУН-В

Определение абсолютной погрешности измерения температуры целевого компонента в насытителе проводится следующим образом:

1) произвести операции по п.п. 2.33 РУКоводства по эксплуатации ШДЕК.418313.800РЭ:

2) открыть технологическую дверцу, расположенную на лицевой панели в правой нижней части установки.

3) отсоединить насытитель от кронштейна, путем откручивания накидной гайки. Наполнить насытитель дистиллированной водой. Установить насытитель на кронштейн, закрутив накидную гайку;

4) отсоединить заглушку технологического отверстия «Т». Установить эталонный термометр сопротивления в технологическое отверстие так, чтобы он был полностью погружен в воду и находился максимально близко к термометру сопротивления установки;

5) установить расход на регуляторе расхода газа РРГ 2 100 см<sup>3</sup>/мин;

6) установить температуру в насытителе 30 °С;

7) контролировать ход нагрева по показаниям на дисплее и через 90 мин после окончания переходного процесса зафиксировать показания эталонного термометра Т<sub>э</sub> и установки Ту и определить абсолютную погрешность измерения температуры по формуле:

 $\Delta(t) = T_3 - T_v$ , °C  $(2)$ 

8) повторить измерения для температур 40, 50, 60 °С.

Рабочий эталон считается выдержавшим проверку, если наибольшее значение абсолютной погрешности  $\Delta(t)$  не превышает  $\pm$  0,2 °C.

6.4.5 Определение относительной погрешности заданного значения объемной доли целевого компонента в смеси на выходе рабочего эталона.

Определение погрешности проводят путем компарирования газовой смеси, полученной на рабочем эталоне, и эталона сравнения с помощью хроматографа, входящем в состав эталонного хроматографического комплекса для передачи размера единицы массовой концентрации органических компонентов в составе государственного первичного эталона единиц молярной доли и массовой концентрации компонентов в газовых средах ГЭТ-154-01. В качестве газа-разбавителя используют азот высокой чистоты (по ГОСТ 9293-74 или ТУ 301-07-25-89).

Определение проводится по следующим целевым компонентам: бензол (С6Н6), метилтретбутиловый эфир (C5H12O), орто-ксилол (о-C8H10).

Определение погрешности проводится следующим образом:

1) Выбрать целевой компонент;

2) Выбрать эталон сравнения для компарирования с приготавливаемой смесью на рабочем эталоне (таблица 2).

3) С помощью руководства по эксплуатации рассчитать и задать режим работы рабочего эталона. Установить значение объемной доли целевого компонента в смеси на выходе рабочего эталона 10% от верхнего предела диапазона воспроизведения (таблица 1 в РЭ на рабочий эталон);

4) После выхода рабочего эталона на режим, полученную смесь подать на хроматограф:

5) Выполнить измерения объемной доли целевого компонента в соответствии с руководством по эксплуатации на эталонный комплекс.

7) Вычислить среднее показание  $\bar{\Pi}_r$ , %, по формуле:

$$
\bar{\Pi}_F = \frac{1}{n} \sum_{i=1}^n \Pi_{F_i}
$$
 (1)

где  $\bar{\Pi}_F$  - среднее показание объемной доли основного компонента, %;

 $\Pi_{r_i}$  - измеренное значение объемной доли хроматографом, %;

n - число измерений (n=5)

8) Подсоединить баллон с газовой смесью эталоном сравнения к хроматографу. Подать смесь на хроматограф;

9) Выполнить измерения объемной доли основного компонента в соответствии с руководством по эксплуатации на эталонный комплекс.

10) Вычислить среднее показание Пэ, %, по формуле:

$$
\bar{\Pi}_3 = \frac{1}{n} \sum_{i=1}^{n} \Pi_{3i}
$$
 (2)

где Пэ - среднее показание объемной доли основного компонента, %;

 $\Pi_{\mathfrak{I}_i}$  - измеренное значение объемной доли основного компонента хроматографом,  $\frac{6}{3}$ 

n - число измерений (n=5)

11) Рассчитать действительное значение объемной доли целевого компонента на выходе рабочего эталона  $X_{nr}$  по формуле:

$$
X_{\Pi\Gamma} = X_3 \cdot \frac{\bar{\Pi}\Gamma}{\bar{\Pi}\Gamma}
$$
 (3)

Где  $X_3$  - объемная доля целевого компонента указанная в паспорте на эталон сравнения.;

12) Повторить п.п. 1) - 11) для значений объемной доли 50% и 90% (в % от верхнего предела диапазона воспроизведения объемной доли целевого компонента (таблица 1 в РЭ на рабочий эталон));

13) Повторить п.п. 1) - 12) для всех целевых компонентов.

Результат испытания считается положительным, если выполнено следующее условие:

$$
\frac{X_{\pi r_{\text{PACY}}} - X_{\pi r}}{X_{\pi r}} \cdot 100 \le \Delta_0(X) \tag{4}
$$

 $X_{\textit{IIT}_{\textit{PACY}}}$  - значение объемной доли целевого компонента на выходе рабочего где эталона, отображаемое на аналитическом блоке рабочего эталона, %;

 $X_{\eta r}$  - действительное значение объемной доли целевого компонента в смеси на выходе рабочего эталона, %;

 $\Delta_{0}(X)$  - пределы допускаемой отн. погрешности воспроизведения объемной доли целевого компонента в смеси на выходе рабочего эталона (таблица 1 в РЭ на рабочий эталон).

Результаты оформляются в таблице 6:

Таблина 6

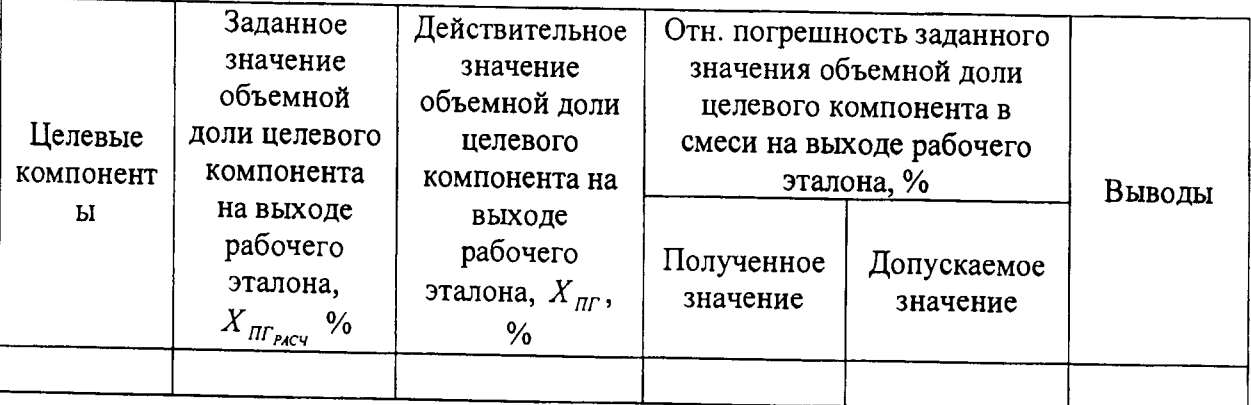

6.4.6 Определение абсолютной погрешности воспроизведения довзрывоопасных концентраций паров нефтепродуктов на выходе рабочего эталона

Определение погрешности проводят путем подачи эталонной газовой смеси (эталона сравнения) на аналитический блок рабочего эталона (сигнализатор искровой «ИСКРА-1»). В качестве устройства разбавления для получения различных значений НКПР используется эталонный генератор газовых смесей ГГС-03-03. В качестве газаразбавителя используют воздух по ТУ 6-21-5-82, марка Б.

Определение проводится по целевому компоненту метану (СН4)

Определение погрешности проводится следующим образом:

 $1)$ подключить баллоны с эталоном сравнения и с газом-разбавителем к эталонному генератору газовых смесей ГГС-03-03 (согласно РЭ на генератор);

задать значение порога срабатывания на аналитическом блоке 10 %  $2)$ НКПР.

 $3)$ с помощью руководства по эксплуатации на генератор газовых смесей ГГС-03-03 рассчитать необходимые режимы работы генератора для получения смеси с объемной долей целевого компонента соответствующей 9 % НКПР метана;

 $4)$ после выхода генератора газовых смесей на режим, подключить выход генератора газовых смесей к входу аналитического блока;

через 2 мин зафиксировать состояние аналитического блока (блок не  $5)$ должен выдавать сигнал «ОПАСНОСТЬ» световой и звуковой сигнализацией);

с помощью руководства по эксплуатации на генератор газовых смесей  $6)$ ГГС-03-03 рассчитать и задать необходимые режимы работы генератора для получения смеси с объемной долей целевого компонента соответствующей 11 % НКПР метана;

через 2 мин зафиксировать состояние аналитического блока (блок должен  $\mathcal{D}$ выдать сигнал «ОПАСНОСТЬ» световой и звуковой сигнализацией);

Повторить операции 2) -6) для порогов срабатывания 20, 40 и 50 % НКПР,  $8)$ при подаче ПГС с содержанием метана, соответствующим 19 и 21 %, 39 и 41 %, 49 и 51 % НКПР

Значения абсолютной погрешности аналитического блока не превышают допускаемых переделов абсолютной погрешности, если последовательность срабатывания сигнализации соответствует таблице 7.

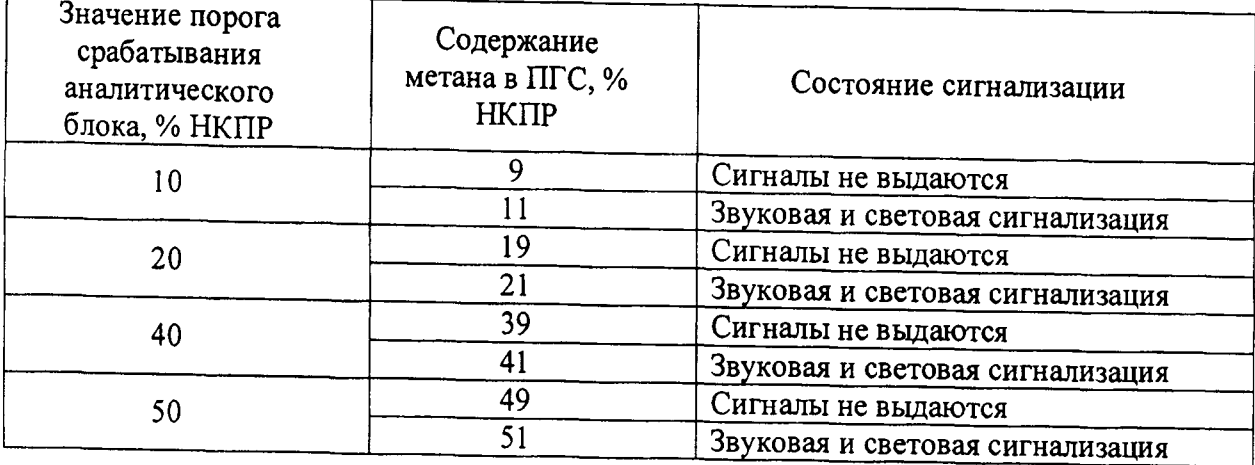

Таблица 7

7. Оформление результатов поверки

7.1. При проведении поверки рабочего эталона составляется протокол результатов измерений, в котором указывается соответствие рабочего эталона предъявляемым к нему требованиям. Форма протокола приведена в Приложении 1.

7.2 Рабочий эталон, удовлетворяющий требованиям настоящей методики, признается годным.

20

7.3 Положительные результаты поверки оформляются свидетельством о поверке установленной формы.

7.4 При отрицательных результатах поверки, рабочий эталон к применению не допускается, на него выдается извещение о непригодности с указанием причины.

#### протокол

## поверки рабочего эталона l-го разряда - комплекса динамического газосмесительного ДГК-В

Зав. номер рабочего эталона 0l Дата выпуска Организация, представившая рабочий эталон на поверку

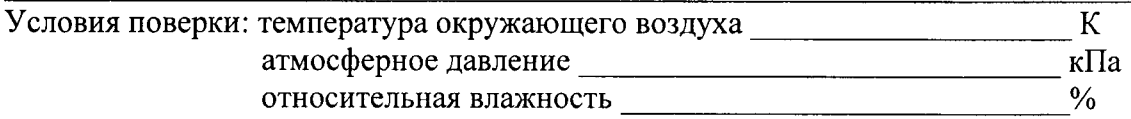

### РЕЗУЛЬТАТЫ ПОВЕРКИ

l. Результатывнешнего осмотра

- 2. Результаты опробования Общее функционирование Герметичность
- З. Результаты определения метрологических характеристик
- 3. l Результаты определения диапазонов и относительной погрешности измерения расходов

-нее

значение

1) Установка ЩГУ-В

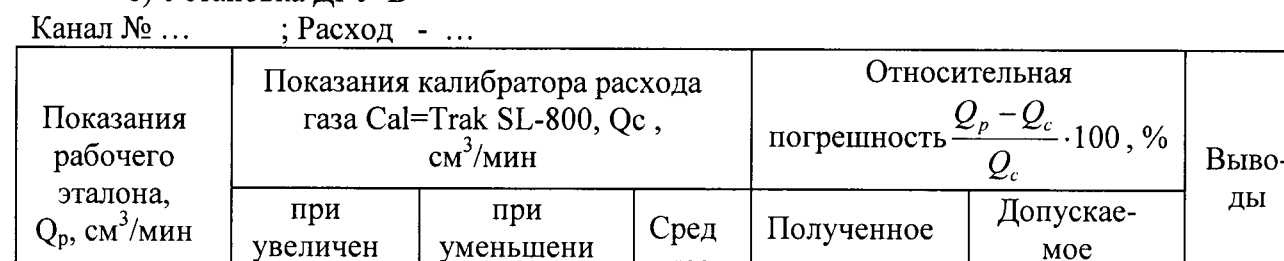

 $\bf H$ 

2) Установка ДГУН-В:

ии

Канал № ... ; Расход - ...

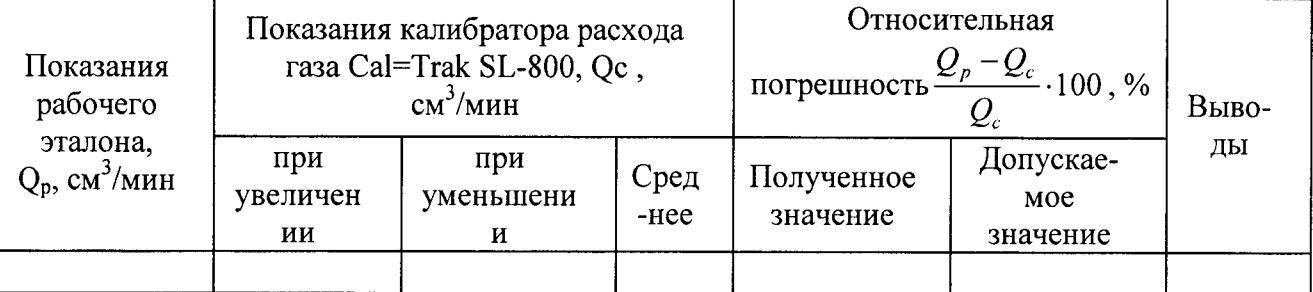

3) Результаты определения относительной погрешности стабильности поддержания расхода газа для установки ЩГУН-В:

ды

Допускаемое значение

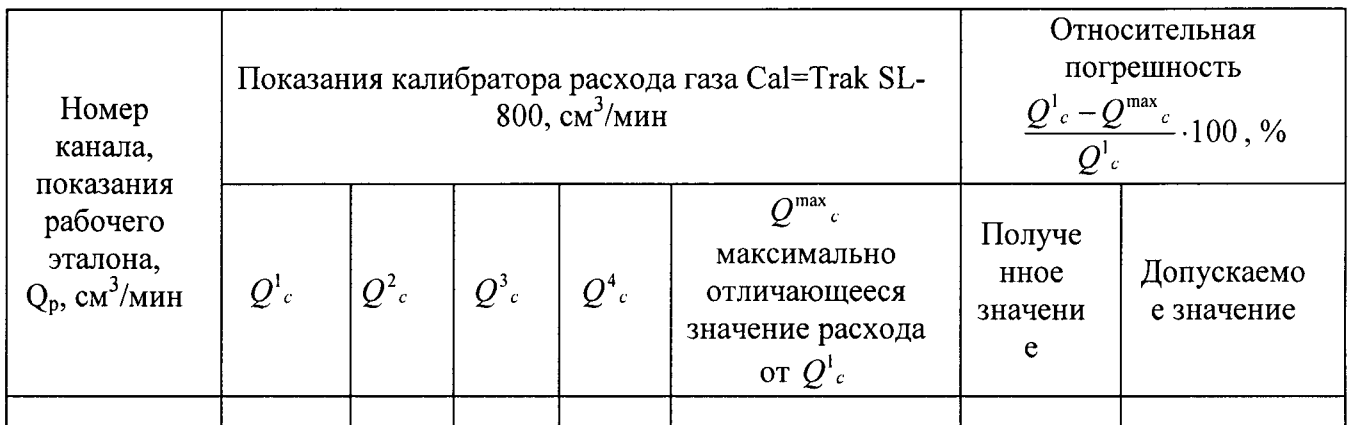

давления

1) Установка ДГУ-В:

Диапазон измерения давления - ..., кПа

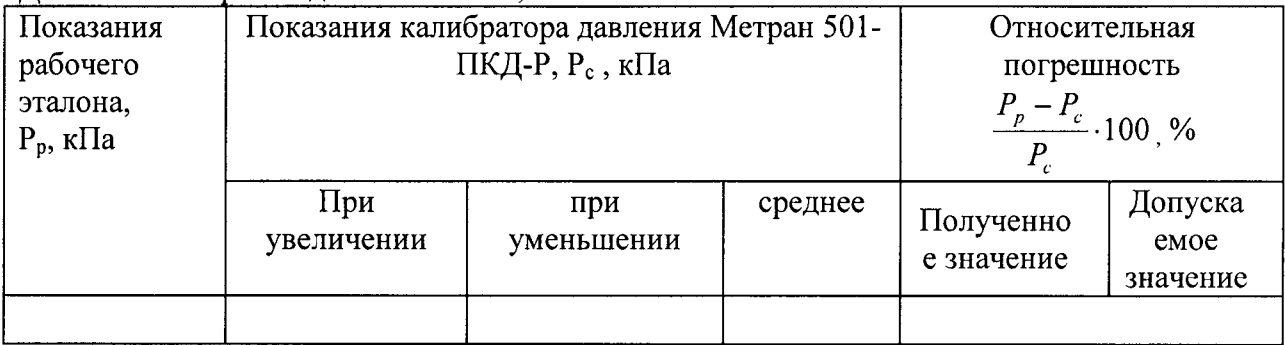

# 2) Установка ДГУН-В

Диапазон измерения давления - ..., кПа

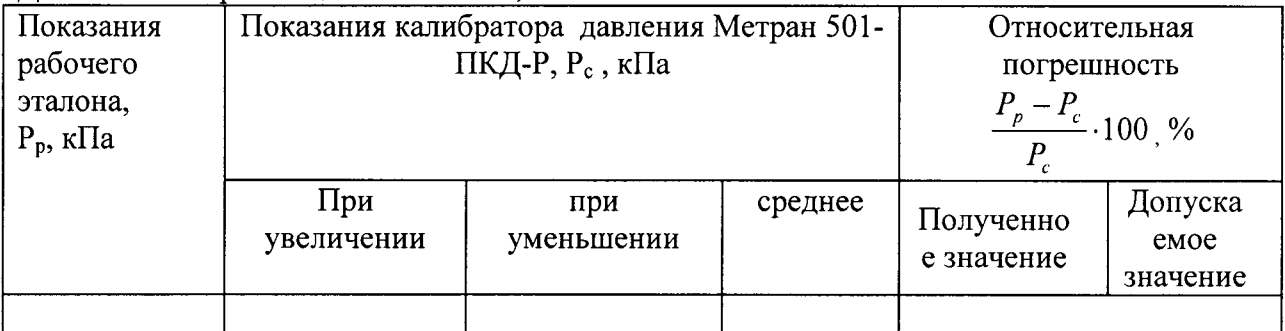

или совершительной погрешности поддержания давления 1) Установка ДГУ-В

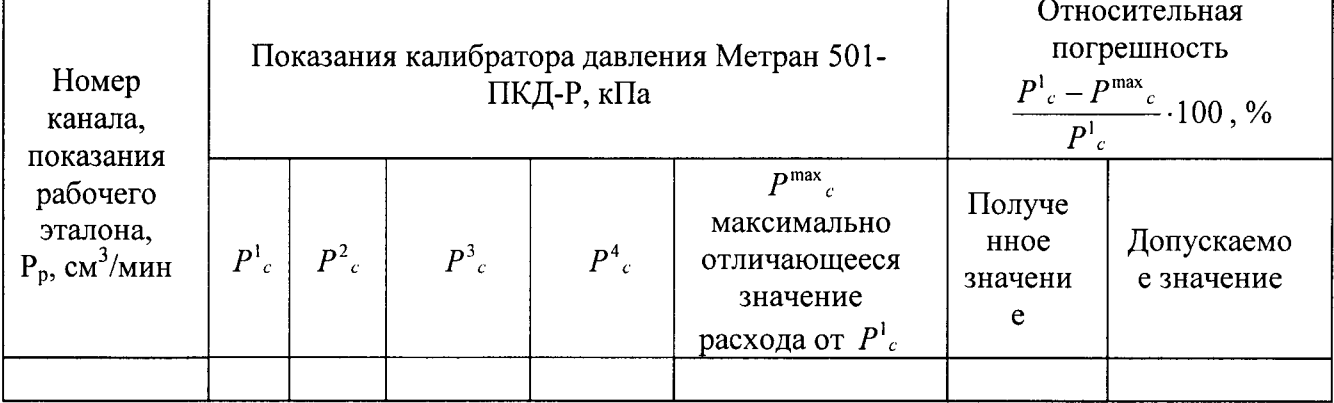

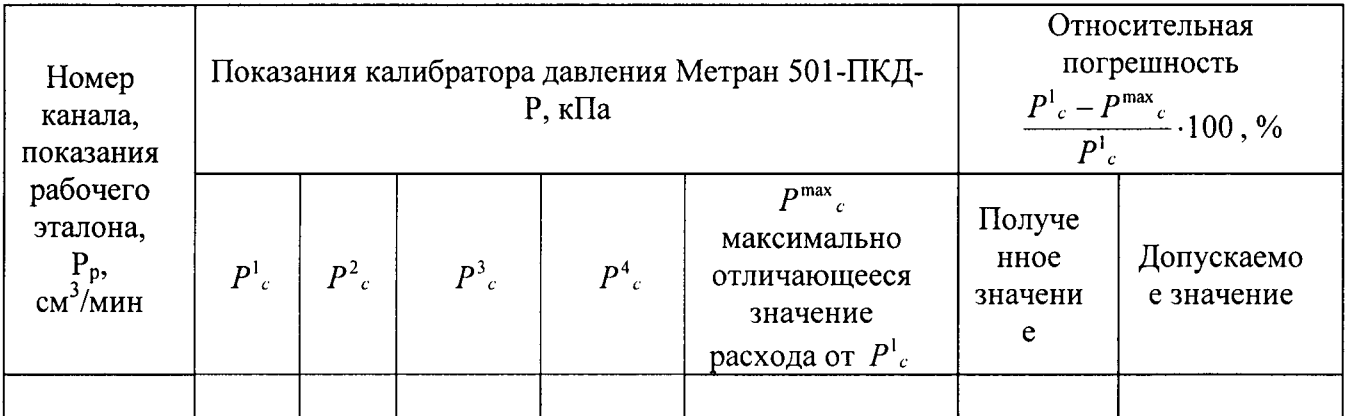

3.4 Результаты определения абсолютной погрешности термостатирования целевого компонента в жидкой фазе

3.5 Результаты определения относительной погрешности заданного значения

объемной доли целевого компонента в смеси на выходе рабочего эталона:

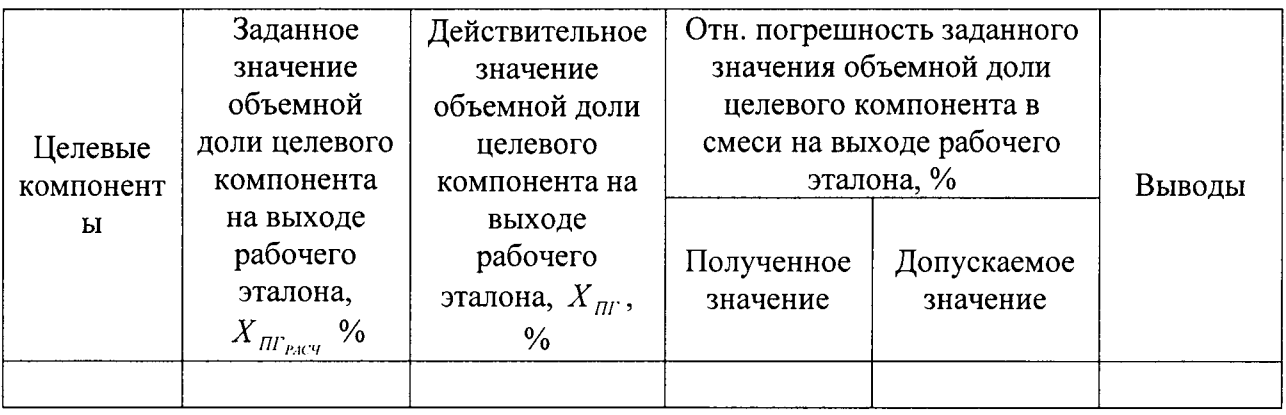

3.6 Результаты определения абсолютной погрешности воспроизведения довзрывоопасных концентраций паров нефтепродуктов на выходе рабочего эталона

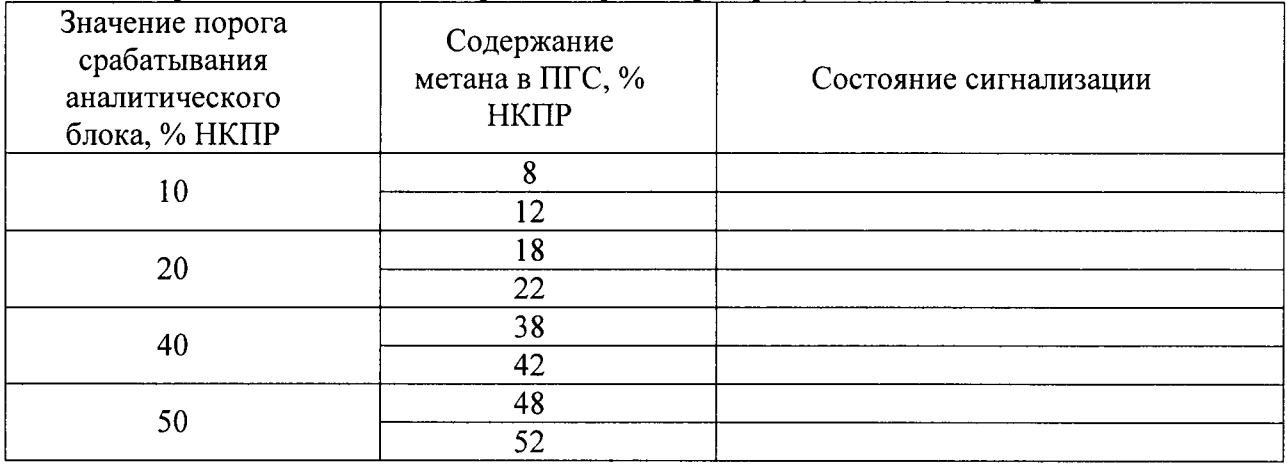

4. Заключение

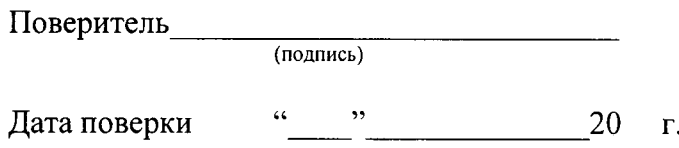